FormsCentral: Formulare hochladen und lokal speichern

# Wie kann ich ein Formular in die FormsCentral Cloud hochladen bzw. wieder lokal speichern?

Die Formulare, die Sie in FormsCentral erstellen, können Sie als PDF- oder als HTML-Formular nutzen. Um das Formular als HTML-Formular zu verwenden, melden Sie sich direkt an der FormsCentral Cloud an. Die Möglichkeiten, die Ihnen hier zur Verfügung stehen, hängen von dem Paket ab, das Sie verwenden. Wenn Sie mit der Basisversion von Acrobat XI Pro und FORMS CENTRAL arbeiten, stehen Ihnen nur eingeschränkte Funktionen zur Verfügung. Wenn Sie mit der Basisversion arbeiten, können Sie immer nur ein Formular online stellen.

## Formular in die FormsCentral Cloud hochladen

Um ein Formular in die FORMSCENTRAL CLOUD hochladen zu können, müssen Sie sich mit Ihrer Adobe-ID anmelden.

- 1. Starten Sie das Programm FormsCentral for Acrobat.
- 2. Klicken Sie auf die Funktion Anmelden 1 in der Menüleiste.

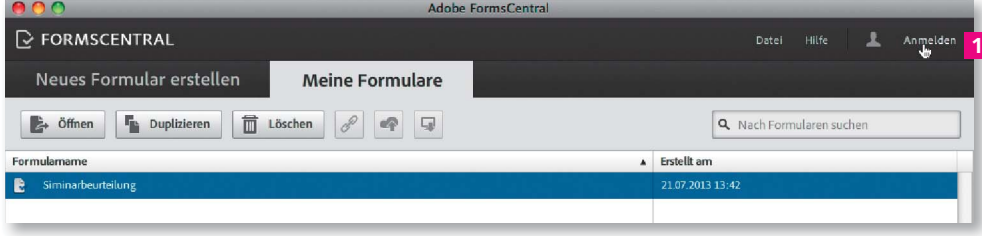

**3.** Tragen Sie im nachfolgenden Anmeldefenster Ihre Adobe-ID und Ihr KENNwort ein und klicken Sie auf den Schalter ANMELDEN.

4. Um ein Formular in die Cloud zu verschieben, aktivieren Sie das Formular in der Liste und klicken auf die Funktion Online speichern <sup>2</sup> in der Werkzeugleiste.

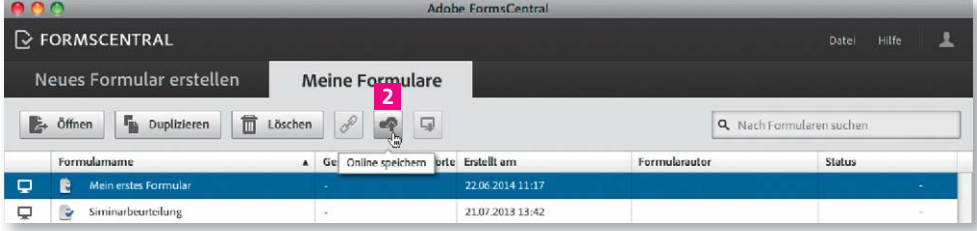

5. Danach wird das Formular online hochgeladen.

6. Wenn Sie mit der Basisversion arbeiten, werden Ihnen in der Cloud die Register Design, Optionen, Testen, Verteilen, Antworten anzeigen, Zusammenfassender Bericht und Upgrade angezeigt.

Die Registerkarte Design entspricht der Desktopdarstellung. In ihr können Sie Ihr Formular bearbeiten.

**Versionsinfo** 

Die Beschreibungen wurden anhand der Versionen ACROBAT XI PRO und ADOBE FORMSCENTRAL 1 erstellt.

#### HTML-Formular

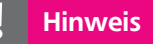

Um sich an der FORMSCENTRAL CLOUD anmelden zu können, müssen Sie über ein Adobe-Konto verfügen. Dieses Konto können Sie kostenlos bei ADOBE anlegen.

#### Verweis

Eine Tabelle mit den Möglichkeiten, die Ihnen mit dem kostenlosen FormsCentral-Konto zur Verfügung stehen, finden Sie im Kapitel ADOBE FORMSCENTRAL: PDF- UND WEBFORMU-LARE ERSTELLEN IM Heft PDF AKTUELL Ausgabe 24.

Um ein Formular online stellen zu können, muss man sich zuerst an der »FormsCentral Cloud« anmelden.

### Formular auf Cloud-Server hochladen

Über die Funktion »Online speichern« wird das in der Liste aktivierte Formular in die »FormsCentral Cloud« geladen.